# **Fail2ban et Apache - Bannir les scans d'url d'administration (antibot)**

## **Information**

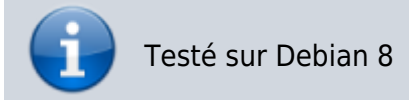

Si on analyse les logs apache, on remarque beaucoup de bots qui scannent les URL potientiellement associées à des outils d'administration.

Faire l'analyse des 404 dans vos logs apache avec un outil comme [GoAccess](https://wiki.dureuil.info/doku.php/linux:goaccess-apache-report) permettra de voir la liste des URL que vous devriez bannir avec fail2ban.

# **Installer fail2ban**

Commencer par installer le package fail2ban

apt install fail2ban

# **Configuration**

Créer le fichier /etc/fail2ban/jail.local avec ce contenu :

```
[apache-antibot]
enabeled = truefilter = apache-antibot
port = http,https#Fichier ou dossier de logs à surveiller (prends en compte logrotate)
logpath = /home/www-data/logs/apache2/*.log*# Nombre de match dans les logs avant de bannir
maxretry = 3# Période max surveillée
findtime = 432000# Ban de 10 jours
bantime = 864000
#Décommenter pour envoyer un email en cas de ban
#mta = mail
#destemail = user@email.com
```

```
#Ban, mail avec whois et log
#action = %(action mwl)s
#Ban
action = <math>8</math>(action) s
```
Adapter la ligne logpath à vos fichiers de logs.

Je recommande de passer bantime à 60 (secondes) pour vos tests. maxretry est le nombre de correspondances avant de déclencher le ban. findtime est la période à analyser dans les fichiers de log.

Créer le fichier /etc/fail2ban/filter.d/apache-antibot.conf avec ce contenu :

```
#Modifier 'badurls' selon votre besoin
[Definition]
badurls =stat|phpmyadmin|myadmin|mysql|phpadmin|sql|msd|mysqldumper|msd1.24.4|msd1.24
.4stable|sqlite|sqlitemanager|webdb|soapCaller|manager|setup\.php|shell.\php
|pma|status|jmx-console|HNAP1|wp-config\.txt|wp-config\.orig|wp-
config\.php\.orig|wp-config\.old|wp-config\.php\.old|wp-config\.bak|wp-
config\.php\.bak|wp-config\.php\.save|wp-config\.php_bak
failregex = \hat{ }(?i)<HOST> .* "(GET|POST|HEAD) .*(%(badurls)s). * HTTP. *"
(403|404) .*$
            ^{\circ}(?i)<HOST> .* "(GET|POST|HEAD) / HTTP.*" (403|404) .*$
ignoreregex =
```
Adapter la ligne badurls pour les chemins sur lesquels vous voulez provoquer un ban par iptables.

## **Activation de votre jail**

Activation

fail2ban-client start apache-antibot

Vérification des jails actives

fail2ban-client status

Vous pouvez aussi ajouter une IP aux exceptions (utile pour vos tests)

#### fail2ban-client set apache-antibot addignoreip <IP>

Pour l'enlever :

fail2ban-client set apache-antibot delignoreip <IP>

Redémarrage de fail2ban au besoin :

service fail2ban restart

En cas de ban intempestif de votre IP, vous pouvez vous débannir :

fail2ban-client set YOURJAILNAMEHERE unbanip IPADDRESSHERE

Pour voir les ip en ban actuellement :

iptables -L

#### **Rapport dans un fichier**

Le script suivant permet de créer un fichier listant les IP bannies et le pays associé.

```
#!/bin/bash
```

```
fail2ban-client status apache-antibot | grep 'IP list' | sed -n
\text{'s}/\(\left[0-9\right]\setminus\{1,3\}\right\}. \setminus \setminus \{\frac{3}{\0-9\}\setminus\{1,3\}\}/\inftynip&\n/gp' | grep ip | sed 's/ip//'|
sort | uniq > /dev/shm/f2b.txt
fail2ban-client status apache-antibot | grep 'IP list' | sed -n
's/\([0-9]\{1,3\}\.\)\{3\}[0-9]\{1,3\}/\nip&\n/gp' | grep ip | sed 's/ip//'|
sort | uniq | xargs -n 1 geoiplookup { } | sed -e 's/GeoIP Country Edition:
//g' > /dev/shm/f2bgeo.txt
paste /dev/shm/f2b.txt /dev/shm/f2bgeo.txt > /home/www-data/domain.info/f2b-
bans.txt
```
#### **Remarques**

Attention si les fichiers de logs analysés sont affectés par logrotate. Ne pas ajouter compress et delay compress. fail2ban ne sais pas lire les fichier compressés par défaut.

#### **Sources**

[fips.at](http://fips.at/how-to-get-rid-of-http-bots-with-fail2ban.html) - [fail2ban.org](http://www.fail2ban.org/wiki/index.php/Commands)

From: <https://wiki.dureuil.info/>- **GD-WIKI**

Permanent link: **<https://wiki.dureuil.info/doku.php/linux:fail2ban-apache-antibot>**

Last update: **2020/07/24 22:03**

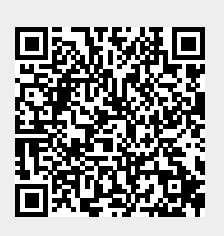